# Student workbook

# EduBlocks Turtle Race

Code Playground

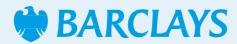

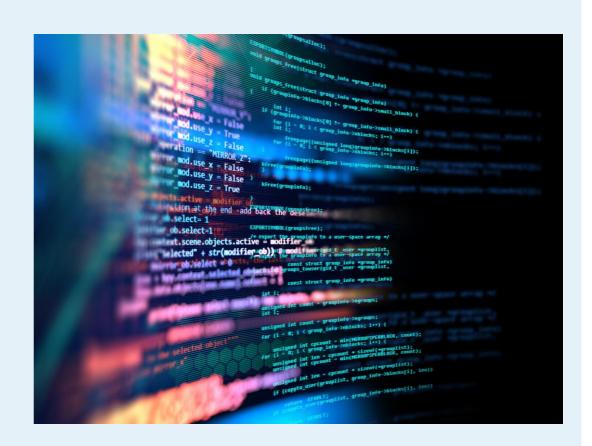

The Code

Notes

# EduBlocks Turtle Race

EduBlocks project

EduBlocks is a free tool that helps anyone learn how to code with text-based languages like Python, using familiar block coding as used in Scratch.

This session will allow you to use blocks to create a turtle race and be able to see what block coding looks like in Python coding language.

This project is designed for EduBlocks 4.0.

Hope you enjoy the project!

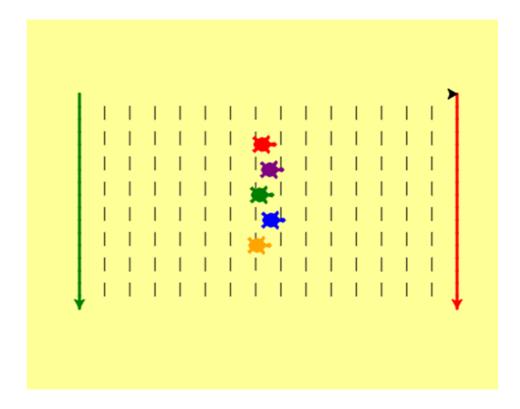

Code Playground

Previous

2 | 1

Vext pag

Introduction The Code Notes

# EduBlocks Turtle Race

EduBlocks project

#### Step 1

"Turtle" is a Python feature like a drawing board, which lets us command a pen to draw and move around the board using set functions.

To get started, we need to build the background and create a list of colours for our pen, or turtle as we will now call it.

Import the turtle, then import random as we will need this later to move our turtles randomly, so any turtle could win the race.

The rest of the code in this step uses turtle blocks to set up the background screen and position our turtle, ready to start drawing the race track. We have added a new variable called start to identify where we would like the start line to be drawn, using x coordinates of -140 and y coordinates of 140 on the screen.

#### Python code

```
1 # Start Code Here
2 from turtle import *
3 import random
4 screen = Screen()
5 screen.bgcolor(255, 255, 152)
6 start = Turtle()
7 start.penup()
8 start.goto(-140, 140)
9 start.width(3)
10 start.right(90)
11 start.pendown()
```

#### **Block code**

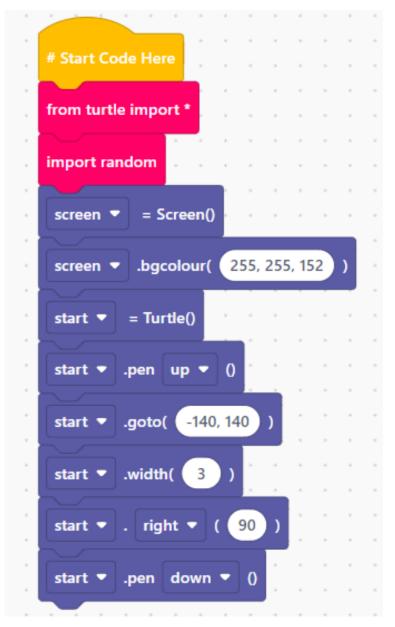

The Code

Notes

# EduBlocks Turtle Race

EduBlocks project

#### Step 2

Now we are ready to draw the race track's Start and Finish lines, by introducing loops to set parameters and tell the turtle where to go and what to draw.

The first loop is the code needed to draw your start line. Don't forget to use the quotation marks around the word "green."

The following turtle blocks outside of the loop are used to set the position of the turtle to draw the finish line. We have introduced another new variable called finish to identify this code is for the finish line.

Another loop is then used to replicate the start line code, but using the finish variable and changing the colour to red.

#### **Block code**

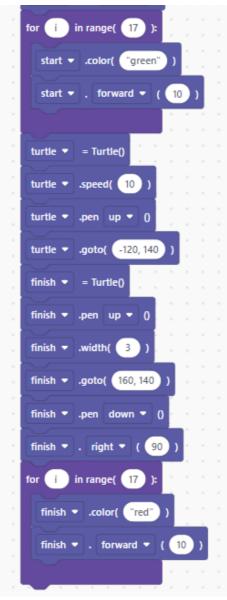

#### Python code

```
12 for i in range(17):
     start.color("green")
     start.forward(10)
15 turtle = Turtle()
16 turtle.speed(10)
17 turtle.penup()
18 turtle.goto(-120, 140)
19 finish = Turtle()
20 finish.penup()
21 finish.width(3)
22 finish.goto(160, 140)
23 finish.pendown()
24 finish.right(90)
25 for i in range(17):
     finish.color("red")
     finish.forward(10)
```

Code Playground

Previous

Next page

The Code

Notes

# EduBlocks Turtle Race

#### EduBlocks project

#### Step 3

Next, we will draw the race track, again using loops to set parameters and tell the turtle where to go.

In the first loop, we have changed the i to the word step and added the number "14." This will tell the turtle that we would like 14 columns drawing across the screen. The rest of the code on this page will be inside this loop.

In the second loop, we changed the i to the word num and added the number 8. This will tell the turtle that we would like 8 rows drawing.

The last turtle blocks will tell the turtle to draw a dotted line, to start building our race track. When you run the code now, you should see the turtle draw the start and finish line, then the rest of the track; 8 rows down and 14 columns across.

#### Python code

```
28 for step in range(14):
    turtle.right(90)
29
    for num in range(8):
      turtle.penup()
31
32
      turtle.forward(10)
      turtle.pendown()
33
      turtle.forward(10)
34
    turtle.penup()
    turtle.backward(160)
    turtle.left(90)
    turtle.forward(20)
```

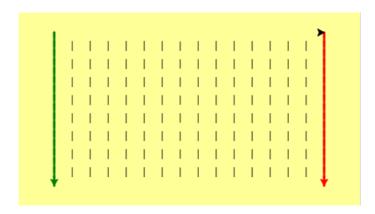

#### **Block code**

```
for step in range(
             right
      num in range( 8
    turtle ▼ . forward ▼
           .pen down ▼
    turtle ▼ . forward ▼
  turtle ▼ . backward ▼
  turtle ▼ . left ▼ ( 90
  turtle ▼ . forward ▼ (
```

Code Playground ◀ Previous | 5 | Next page

Introduction The Code Notes

### **EduBlocks Turtle Race**

EduBlocks project

#### Step 4

The next step is to create the 5 racing turtles, by giving them a name, setting their colour and their shape.

We need to add 3 blocks of code for each of our 5 racing turtles to identify it, change the colour and make the turtle an actual turtle shape.

Change the name of the turtle, by selecting the dropdown and adding a new variable. This will allow you to code each turtle differently, which is important when it comes to positioning them for the race. We have called ours by the name of the colours we are using for each turtle.

Repeat this code for the remaining 4 turtles, remembering to add a new variable for the different coloured turtles (purple, green, blue and orange).

Once you have completed this section of code, you should have a race track and 5 turtles on your screen. The turtles will all appear in the centre of your screen, so the next piece of code is to move them to the start line.

#### Block code

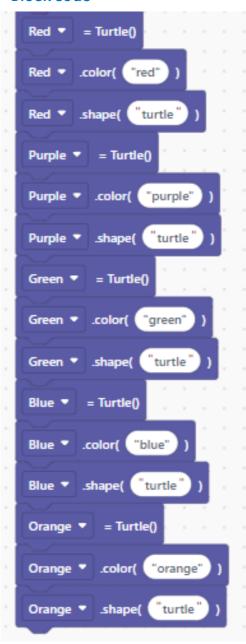

#### Python code

```
39 Red = Turtle()
40 Red.color("red")
41 Red.shape("turtle")
42 Purple = Turtle()
43 Purple.color("purple")
44 Purple.shape("turtle")
45 Green = Turtle()
46 Green.color("green")
47 Green.shape("turtle")
48 Blue = Turtle()
49 Blue.color("blue")
50 Blue.shape("turtle")
51 Orange = Turtle()
52 Orange.color("orange")
53 Orange.shape("turtle")
```

Code Playground Previous | 6 | Next page

The Code

Notes

# EduBlocks Turtle Race

EduBlocks project

#### Step 5

Now we have our 5 racing turtles, we need to set their position on the start line.

The following code is completed using the turtle blocks.

We need to change the variable and position for each of the turtles.

Repeat this code for the remaining 4 turtles, but reduce the last number by 20, so each of your turtles starts in a different position on the start line.

When you run your full code now, this will move all your turtles to start line.

#### Block code

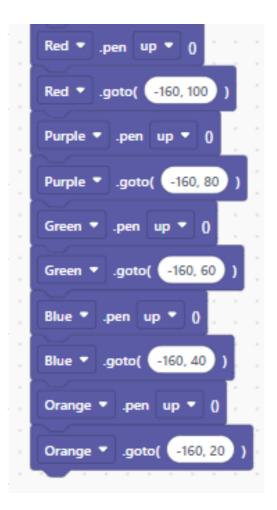

#### Python code

```
54 Red.penup()
55 Red.goto(-160, 100)
56 Purple.penup()
57 Purple.goto(-160, 80)
58 Green.penup()
59 Green.goto(-160, 60)
60 Blue.penup()
61 Blue.goto(-160, 40)
62 Orange.penup()
63 Orange.goto(-160, 20)
```

Code Playground Previous | 7 | Next page

The Code

Notes

### **EduBlocks Turtle Race**

EduBlocks project

#### Step 6

The next step is tell the racing turtles which direction to move and how fast to go.

We are going to code the next part in another loop and tell each of our turtles to move forward. Change the name of each of your turtles to the variables you have added previously.

If you run the code now, you will see it is not a very good race, as each turtle is just moving forward in turn.

We will make the race better by introducing random movement. The numbers 1, 6 will tell the turtles to move randomly between 1 and 6 pixels across the screen, to make the race more exciting.

If we run the code now, the turtles race randomly, but do not stop at the finish line. The next piece of code will make the winning turtle stop at the finish line and declare the winner.

#### Block code

```
in range(
                   100
for
    turn
                                           1,6
                          random.randint(
         . forward 🔻 (
                             random.randint(
                                             1,6
              forward •
           . forward *
                                             1,6
                             random.randint(
                                           1,6
            forward ▼ (
                           random.randint(
               forward 🔻
                             random.randint(
```

#### Python code

```
64 for turn in range(100):
65  Red.forward(random.randint(1,6))
66  Purple.forward(random.randint(1,6))
67  Green.forward(random.randint(1,6))
68  Blue.forward(random.randint(1,6))
69  Orange.forward(random.randint(1,6))
```

Code Playground Previous | 8 | Next page

The Code

Notes

### **EduBlocks Turtle Race**

EduBlocks project

#### Step 7

Now we need to tell the racing turtles, where the finishing line is, inform us of who has won the race and make the winning turtle do a little celebration! The remaining code is all inside the loop we created in Step 6.

We now need to add an if logic block to our code, to define what happens after a particular outcome.

The Red.xcor() >=150 code means that when the Red turtle passes the x coordinate at a position greater than or equal to 150 on the screen, it has won.

Next, we want a little celebration, so in the logic block, add code to change the variable name to Red and the position to move the turtle to just below the start line. To declare the winner, we will add a statement block. and change the Hello World text to Red turtle wins!

We then need to add another loop under the statement, to make the turtle perform a little celebration Add a break block to stop the code.

#### Block code

#### Python code

```
70     if Red.xcor() >=150:
71         Red.goto(-140, -60)
72         print("Red turtle wins!")
73         for turn in range(18):
74         Red.right(60)
75         break
```

Code Playground Previous | 9 | Next page

Introduction The Code Notes

# EduBlocks Turtle Race

EduBlocks project

#### Step 7

Finally, we need to repeat the same code for the 4 remaining racing turtles.

Remember, this remaining code is all inside the loop we created in Step 6.

#### **Block code**

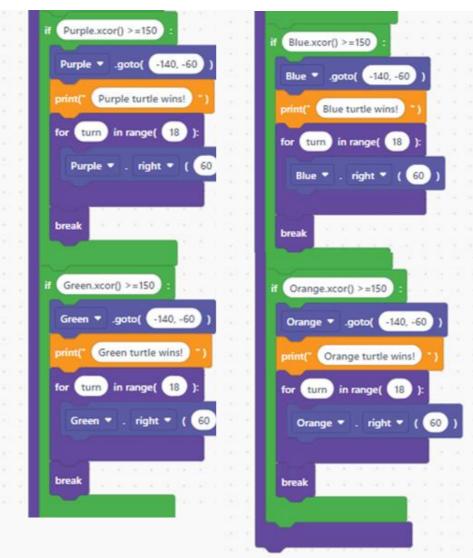

#### Python code

```
if Purple.xcor() >=150:
77
       Purple.goto(-140, -60)
78
       print("Purple turtle wins!")
79
       for turn in range(18):
80
         Purple.right(60)
81
       break
82
     if Green.xcor() >=150:
83
       Green.goto(-140, -60)
       print("Green turtle wins!")
84
85
       for turn in range(18):
86
         Green.right(60)
87
       break
     if Blue.xcor() >=150:
       Blue.goto(-140, -60)
89
       print("Blue turtle wins!")
90
       for turn in range(18):
91
         Blue.right(60)
92
       break
93
     if Orange.xcor() >=150:
94
       Orange.goto(-140, -60)
95
96
       print("Orange turtle wins!")
97
       for turn in range(18):
         Orange.right(60)
98
99
       break
```

Code Playground Previous | 10 | Next page

The Code

Notes

# EduBlocks Turtle Race

EduBlocks project

#### Step 8

That's it! You have coded the complete Turtle Race! Now run your code to see which colour turtle wins.

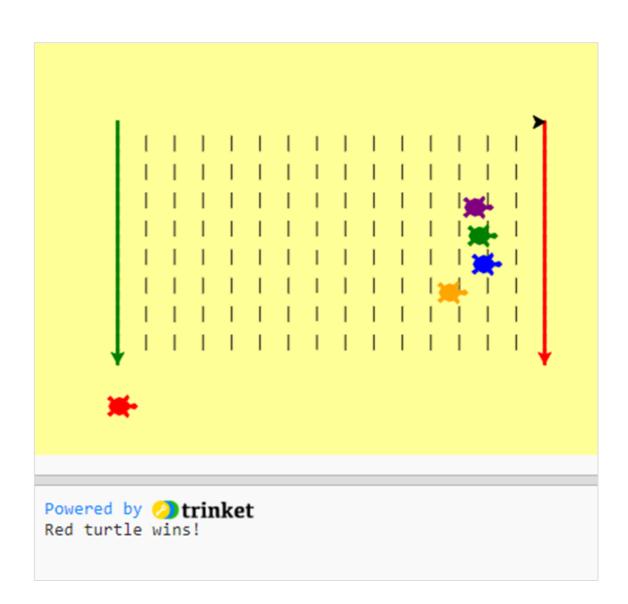

Code Playground **Previous** | 11 | Next page

# Notes